## УДК 004.422.8

### **Канівець Олександр Васильович**

кандидат технічних наук, доцент, доцент кафедри агроінженерії та автомобільного транспорту Полтавський державний аграрний університет, м. Полтава, Україна ORCID ID [0000-0003-4364-8424](http://orcid.org/0000-0003-4364-8424) *[k.alex2222@gmail.com](mailto:k.alex2222@gmail.com)*

## **Канівець Ірина Михайлівна**

кандидат педагогічних наук, доцент, доцентка кафедри будівництва та професійної освіти Полтавський державний аграрний університет, м. Полтава, Україна ORCID I[D 0000-0002-1670-5553](http://orcid.org/0000-0002-1670-5553) *ira.gorda80@gmail.com*

### **Дудник Володимир Васильович**

кандидат технічних наук, доцент, доцент кафедри механічної та електричної інженерії Полтавський державний аграрний університет, м. Полтава, Україна ORCID ID 0000-0002-6553-2951 *volodymyr.dudnyk@pdaa.edu.ua*

#### **Дрожчана Ольга Урешівна**

старша викладачка кафедри механічної та електричної інженерії Полтавський державний аграрний університет, м. Полтава, Україна ORCID ID 0000-0001-8214-2624 *olga.drozhchana@pdaa.edu.ua*

# **МОБІЛЬНИЙ ДОДАТОК З ЕЛЕМЕНТАМИ ДОПОВНЕНОЇ РЕАЛЬНОСТІ ДЛЯ ПОШУКУ АУДИТОРІЇ ТА ЕВАКУАЦІЇ З БУДІВЛІ**

**Анотація.** Стаття присвячена розробці мобільного додатка, призначеного для пошуку необхідної аудиторії в певній будівлі, перевірці можливостей евакуації з його допомогою в надзвичайних ситуаціях, зокрема з корпусу інженерно-технологічного факультету Полтавського державного аграрного університету, а також навчанню студентів орієнтації в невідомій будівлі за допомогою додатка у межах вивчення дисципліни «Безпека життєдіяльності». Проведений аналіз подібних програм для орієнтації у незнайомій будівлі показав, що, зазвичай, такі мобільні додатки використовуються з метою навчання поводження в надзвичайних ситуаціях. Тим самим визначено необхідність розробки власної програми і для пошуку аудиторії, і для орієнтації в надзвичайних ситуаціях. Велику увагу присвячено розробці інтерфейсу та дизайну додатка в програмі Adobe XD. Розроблено макет сторінки з пошуку аудиторії, що складається із схеми корпусу факультету та поля для введення цифрового значення аудиторії, яку потрібно знайти. Розроблено макет сторінки для пошуку шляхів евакуації, що має додатково відмітку розміщення користувача на схемі будівлі, відмітки потенційного положення небезпеки та шляхи евакуації. У ролі ігрового рушія для розробки програми обрано Unity із шаблоном 2D Mobile Core. Під час проєктування головного меню наведено скріпти переходів між сценами додатка. Розроблено схему алгоритму роботи програми з пошуку аудиторії та написано відповідний скріпт пошуку необхідної аудиторії мовою С#. Сцена пошуку має поле для вводу номера аудиторії, кнопку початку пошуку та схему поверху будівлі. Знайдене приміщення підсвічується зеленим кольором, чим підказує користувачеві напрям маршруту. Сцена евакуації допомагає визначити шляхи виходу з будівлі в надзвичайних ситуаціях. Для інтуїтивного користування додатком під час роботи даної сцени відображаються текстові підказки, які допомагають вказати власне місце перебування та джерело небезпеки. Сканування плану евакуації засобами доповненої реальності програми допомагають автоматично визначити місцезнаходження користувача. Під час викладання дисципліни «Безпека життєдіяльності» було розроблено лабораторну роботу, при виконанні якої студенти вивчали умовні позначення і знаки на плані евакуації, набували навичок читання невідомої схеми будівлі, а також розвивали вміння орієнтації, зокрема й з використанням додатка. Можливості розробленої нами програми було перевірено на вибірці, яка складалася зі 107 здобувачів різних спеціальностей університету. Підсумкове опитування здобувачів про користування додатком показало позитивну його оцінку.

Було розроблено лабораторну роботу, при виконанні якої студенти вивчали умовні позначення і знаки на плані евакуації, набували навичок читання невідомої схеми будівлі, а також розвивали вміння орієнтуватись у будівлі.

**Ключові слова:** мобільний додаток; пошук аудиторії; орієнтація в будівлі; евакуація; надзвичайні ситуації; Unity; Vuforia.

# **1. ВСТУП**

Сьогодні все більшого значення набуває питання ефективного вирішення наукових і прикладних проблем навігації та орієнтування в обмеженому просторі. Більшість відомих технічних вирішень цієї проблеми спрямовані на забезпечення інформаційної підтримки користувачів із різними ідентифікаціями при навігації в складних, багаторівневих і розгалужених будівлях.

Будівлі та території сучасних університетів часто є досить складними, із великою кількістю магазинів, офісів, зимових садів і полів різного призначення. З цієї причини сьогодні необхідно приділяти особливу увагу легкій, швидкій та надійній навігації в університетських містечках та їх приміщеннях. Сучасні університети є важливими центрами освіти, науки та культури, і щодня велика кількість людей відвідує їх з різних причин. Конкурсанти, студенти, олімпійці, нові викладачі та відвідувачі, які не знайомі з розташуванням будівель та офісів, – усі потребують зручної навігації на території та в будівлях університету [1].

Крім того, сьогодні існує певний ризик потрапити в надзвичайну ситуацію: пожежа, замінування або повітряна тривога. У такому випадку необхідно вжити термінових заходів і евакуюватись якомога швидше. Наявність тільки одного загальновідомого виходу або його недоступність може призвести до паніки та тисняви, що збільшує ризик поранень та створення критичної ситуації.

**Постановка проблеми.** З огляду на зазначене можна зробити висновок, що дуже часто виникає необхідність пошуку аудиторій в невідомій будівлі та пожежних виходів для якісної та швидкої евакуації. Одним із шляхів розв'язання даної проблеми є розробка та використання спеціального мобільного додатка на смартфоні, що дозволяє знайти потрібну аудиторію і може допомогти забезпечити швидку реакцію та ефективну координацію в разі надзвичайних ситуацій. Подібний додаток може бути особливо корисним для людей, що мають обмежену мобільність або інші особливості здоров'я, через що їх евакуація в надзвичайних ситуаціях може тривати довше. Також виникла проблема навчання орієнтації відвідувачів у будівлі як у звичайних умовах, так і в надзвичайних ситуаціях, коли важлива кожна секунда. Тож реалізацію навчання студентів з орієнтації в невідомій будівлі за допомогою додатка можна реалізувати в межах вивчення дисципліни «Безпека життєдіяльності».

**Аналіз останніх досліджень і публікацій.** Інформаційно-комп'ютерні технології набули широкого використання в різноманітних сферах, зокрема і в освіті. Дослідженням технології навчання в умовах інформаційно-освітнього середовища займаються: В. В. Олійник, О. М. Самойленко, І. В. Бацуровська та Н. А. Доценко [2]. Група вчених на чолі із Пабло Пандо Керра (Pablo Pando Cerra) [3] провели дослідження з поєднання традиційних методик навчання і використання спеціального ігрового поля вебсередовища та мобільних пристроїв. Численні публікації ознайомлюють з практичним застосуванням мобільних програм, зокрема з елементами доповненої, віртуальної та змішаної реальностей під час вивчення математики [4], фізики [5], [6], хімії [7], біології [8], інженерних дисциплін [9], [10], [11], охорони праці [12], безпеки життєдіяльності [13], [14], [15] та інших навчальних предметів.

Останніми роками більш гостро постає питання орієнтації в будівлі, а кількість зацікавлених користувачів, що потребують навігаційної допомоги, зростає [16]. Навігація для незрячих або людей на візках; управління кризовими ситуаціями в будівлях наприклад, протипожежний захист; доповнена реальність для ігор, туризму або навчання підрозділів екстреної допомоги – це лише деякі з безпосередніх сфер застосування навігації та орієнтації в приміщенні і будівлі в цілому.

Навігаційна інформація зазвичай отримується з 2D-креслеників. Реальний стан приміщення, зокрема положення і геометрія відкривання вікон і дверей, а також наявність перешкод, зазвичай ігнорується. У роботі [16] розроблено методологію планування напряму пересування в приміщенні на основі тривимірного масиву точок, які використовуються не тільки для реконструкції семантично багатих 3D-моделей приміщень, але й для виявлення потенційних перешкод при плануванні шляхів та маршрутів відповідно до реального приміщення.

Навчання та набуття практичних навиків евакуації з приміщення також можливо реалізувати за допомогою додатків на мобільних пристроях. Кагатай Катал (Cagatay Catal) [17] разом з колегами розробили та впровадили в університетському містечку Стамбульского університету культури нову систему навчання евакуації. У межах дослідження було розроблено мобільний додаток, що працює на платформі iOS з використанням фреймворку ARKit. Дана пілотна програма призначена для відчуття сцен катастроф під час навчання евакуації та дозволяє використовувати віртуальні предмети, наприклад, вогнегасник. Вона пропонує три сценарії роботи: у випадку землетрусу, пожежі та хімічної атаки.

Джеймс Стігелл (James Stigall) і Шарад Шарма (Sharad Sharma) [18] на базі Android з використанням Unity та Vuforia створили мобільний додаток доповненої реальності (MARA) для допомоги користувачам при евакуації з будівлі у випадку надзвичайних ситуацій, як-от пожежа, активні постріли або землетрус. Його можливості передбачають використання інтелектуальних візуальних підказок, що вказують користувачам на виходи і допомагають евакуюватися з будівлі.

У дослідженні [19] колектив авторів під керівництвом Хіроукі Міцухара (Hiroyuki Mitsuhara) показали власний прототип системи навчання евакуації на основі сценаріїв, яка накладає тривимірну комп'ютерну графіку катастрофічних ситуацій (пожежі та завали) на зображення в реальному часі. Розробники використовували технології ARCore та Unity3D для планшетів та смартфонів, що працюють на базі Android.

Симуляція змішаної реальності може вирішити проблему кращої підготовки медичних працівників. Мета дослідження [20] полягала в оцінці технічних і нетехнічних навичок студентів-анестезіологів, які брали участь у симуляції пожежі в операційній в умовах змішаної реальності. Для імітації пожежі під час симуляції процедури трахеотомії студенти-анестезіологи використовували гарнітури доповненої реальності Magic Leap OneTM. Технічні та нетехнічні навички оцінювались викладачами за допомогою чек-листа. Учасники продемонстрували високі показники технічних і нетехнічних навичок в управлінні симульованою пожежею в операційній.

З іншого боку, необхідно враховувати і психологічний стан людей під час надзвичайних ситуацій. Стаття [21] присвячена аналізу поведінки людини під час віртуального землетрусу, який був відтворений за допомогою системи віртуальної реальності на основі VR-окулярів. В експерименті взяли участь 83 добровольці, які пережили повний віртуальний землетрус і евакуацію з будівлі лікарні після землетрусу. Для визначення поведінкової послідовності учасників було проведено одночасний вербальний аналіз та ретроспективний відеоаналіз їх поведінки в системі віртуальної реальності.

Огляд літературних джерел показав досить широке використання ІКТ з елементами доповненої та віртуальної реальності під час навчання евакуації з будівель. Спільною рисою всіх досліджень є проведення навчання евакуації із співробітниками, які і так добре орієнтуються в пошуку екстрених виходів та відточують навички уникнення небезпек. Випадкові ж відвідувачі участі в навчанні не беруть, а тому їм буде складніше орієнтуватись у невідомій будівлі не тільки під час надзвичайних ситуацій, але й при звичайному пошуку необхідної аудиторії чи кабінету.

**Мета дослідження.** Мета даного дослідження полягає в ознайомленні з нашою розробкою мобільного додатка для пошуку аудиторій та виходів під час евакуації, перевірці можливостей з його використання, організації навчання студентів з орієнтації у невідомій будівлі у межах вивчення дисципліни «Безпека життєдіяльності», а також оцінці і вимірюванні його сприйняття користувачами. У додатку використовуються інформаційно-комп'ютерні технології з елементами доповненої реальності в умовах корпусу інженерно-технологічного факультету Полтавського державного аграрного університету.

# **2. МЕТОДИКА ДОСЛІДЖЕННЯ**

## **2.1. Етапи проєктування дизайну додатка**

Розробка дизайну мобільного додатка є одним з важливих етапів у процесі створення будь-якої програми. Один з найбільш популярних інструментів для розробки дизайну додатків є Adobe XD. Experience Design СС (Adobe XD) – це векторний інструмент проєктування інтерфейсу користувача для вебсайтів і мобільних додатків, що був розроблений і виданий Adobe Inc. Він доступний для macOS і Windows, а також є версії для iOS і Android, що дають змогу попередньо переглянути результат роботи безпосередньо на мобільних пристроях. Його створено для дизайнерів, креативних колективів та організацій, яким необхідно творити швидко та якісно. Дана програма – це ефективний і простий засіб, що дає змогу розробникам і дизайнерам створювати прості та зрозумілі інтерфейси мобільних додатків для широкої аудиторії. Проєктування дизайну додатка має такі етапи: визначення мети програми, створення макета, створення інтерфейсу користувача, розробка прототипу, тестування і налагодження, а також інтеграція для розробки програми в Unity.

Під час першого етапу розробки дизайну мобільного додатка необхідно визначитись із його метою. Даний етап допомагає краще зрозуміти елементи і функції програми; цільову аудиторію, для якої призначений додаток, а також завдання, які користувач виконуватиме з його допомогою. Додаток, розроблений нами, має подвійне призначення. З одного боку, він повинен допомагати відвідувачам інженернотехнологічного факультету в пошуку необхідної аудиторії, а з іншого – підказувати шляхи евакуації під час надзвичайних ситуацій.

Під час другого етапу було здійснено проєктування макета додатка. Adobe XD має різні засоби для розробки макета, наприклад, інструменти для малювання ліній, форм, зображень та написання тексту. Важливо переконатися, що макет мобільного додатка є простим та інтуїтивно зрозумілим для користувачів. Головний екран додатка має інформацію про його призначення та три базові кнопки: для переходу на сторінку з пошуку аудиторії, для переходу на сторінку з пошуку шляхів евакуації, для визначення місцеположення шляхом сканування плану евакуації в режимі доповненої реальності. Макет сторінки з пошуку аудиторії складається із схеми корпусу факультету та поля для введення цифрового значення номеру аудиторії, яку потрібно знайти. Макет сторінки з пошуку шляхів евакуації додатково містить відмітку місцеперебування користувача, відмітки потенційного положення вогню та шляхи евакуації.

Після створення макета варто розробити інтерфейс користувача (UI). Даний процес охоплює вибір колірної схеми, шрифтів, іконок та інших елементів, які будуть використовуватись у додатку. Adobe XD пропонує бібліотеку елементів інтерфейсу, які можна використовувати для створення UI. Також є можливість завантаження власних рисунків.

Функціонал Adobe XD дозволяє створити віртуальний прототип додатка, який дає змогу протестувати роботу його інтерфейсу до повноцінної розробки. Для цього створюємо інтерактивні елементи, такі як кнопки та переходи між екранами (рисунок 1). Прототип тестуємо і налагоджуємо його роботу відповідно до мети та завдання програми. Це дає змогу виявити помилки та покращити інтерфейс користувача. Adobe XD надає інструменти для спільної роботи над проєктом, що дозволяє швидко ділитися макетами та прототипами з іншими розробниками та дизайнерами.

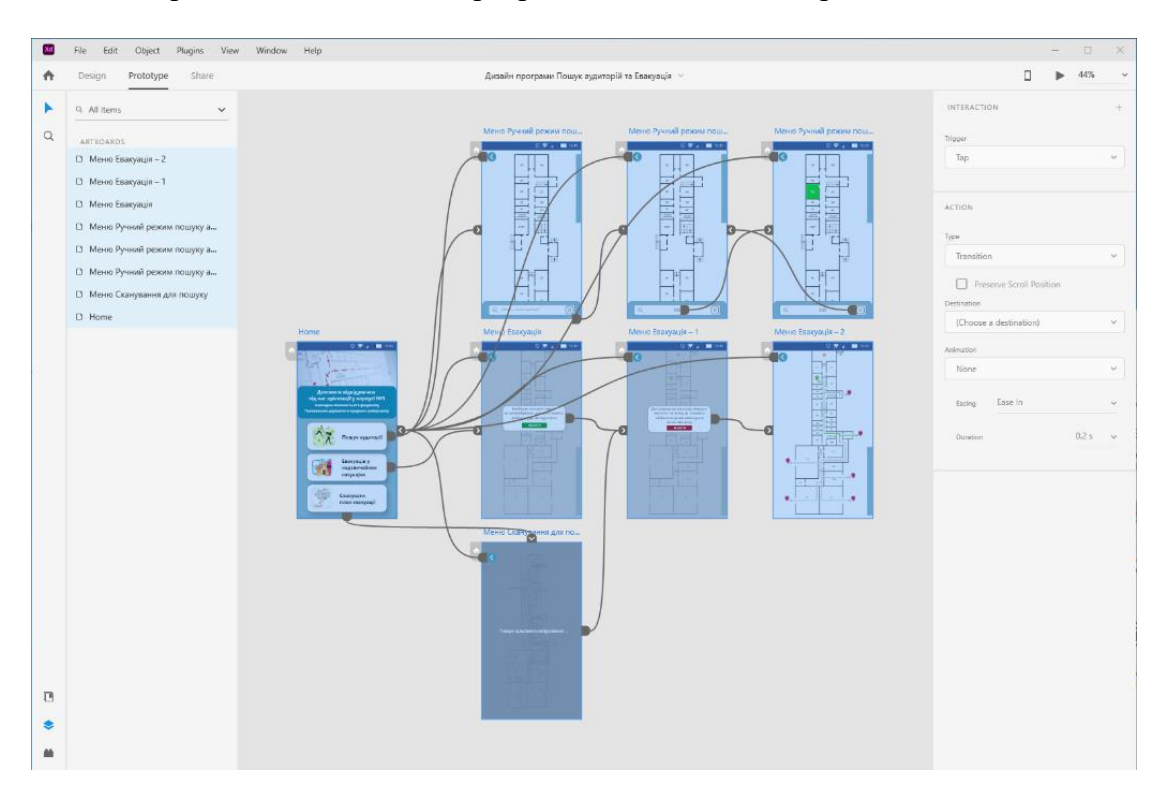

*Рис. 1. Прототип додатка для пошуку аудиторій та евакуації в надзвичайних ситуаціях*

Останній етап проєктування дизайну передбачає інтеграцію інтерфейсу мобільного додатка для розробки програми в Unity. Даний процес передбачає експорт макета і прототипу в такі формати, як-от PNG, SVG, CSS та інші. Adobe XD дає змогу експортувати макети і прототипи в ці формати, а також використовувати плагіни для експорту у формати, які потрібні для конкретної платформи або мови програмування. Для більш ефективної інтеграції дизайну в розробку розробники і дизайнери використовують систему управління версіями, наприклад, Git.

Також важливо переконатися, що дизайн мобільного додатка відповідає стандартам платформи, на якій він буде запущений. Наприклад, додаток для iOS має відповідати стандартам дизайну, що встановлені Apple, а додаток для Android – стандартам Google. Це допомагає покращити користування і збільшити ймовірність успішного запуску програми.

# **2.2. Розробка додатка в Unity**

Після завершення створення дизайну мобільного додатка для пошуку аудиторій та виходів під час евакуації переходимо до розробки самої програми в Unity 2021.3.9f1.

У якості шаблону нами використано 2D Mobile Core. Дане ядро налаштовує ігровий рушій на розробку саме класичних мобільних додатків.

Створення програми розпочиналось із завантаження пустого полотна Canva. Розміри полотна встановлюємо 1080х1920 пікселів, тобто 9:16. Візуальні та інтерактивні складові додатка розміщуємо на компоненті Panel, який перейменовуємо на назву Home. Дизайн головного меню налаштовуємо відповідно до розробленого макета в Adobe XD. На рисунку 2 показана компоновка початкового екрана мобільного додатка, реалізованого в Unity.

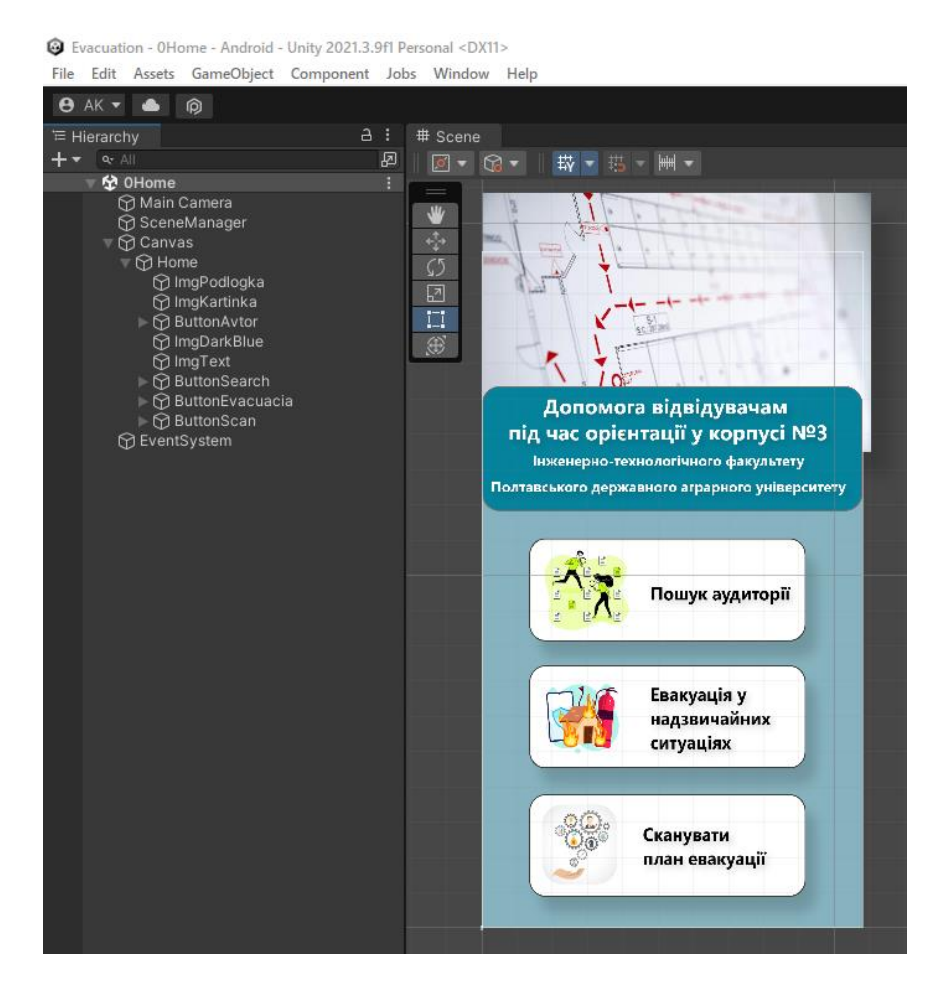

*Рис. 2. Компоновка головного екрана мобільного додатка*

У нижній частині екрана додаємо три компоненти Button. Кожна кнопка забезпечує перехід на відповідну сцену. Реалізація переходу здійснюється наступним скріптом:

```
public void SceneLoader (int SceneIndex)
 {
        SceneManager.LoadScene (SceneIndex);
 }
```
Пошук аудиторії реалізовано на окремій сцені під назвою 1Search, де 1 – це номер сцени, який закладено в програмі для переходу між сценами та компіляції додатка. Дана сцена (рис. 3) має два основні компоненти: Scroll View та Input Field. Компонент Scroll

View містить вертикальний повзунок прокрутки та рисунок із схемою поверху навчального корпусу під назвою ImgPlan. Зверху, над кожною кімнатою схеми плану поверху, розміщено її аналог у вигляді зеленого рисунка із назвою, наприклад, Img307. За замовчуванням дані рисунки неактивні, тобто невидимі. І стають видимими тільки в **результаті успішного їх пошуку.**<br>• Evacuation - 15earch - Android - Unity 2021.3.9fl Personal\* <DX11>

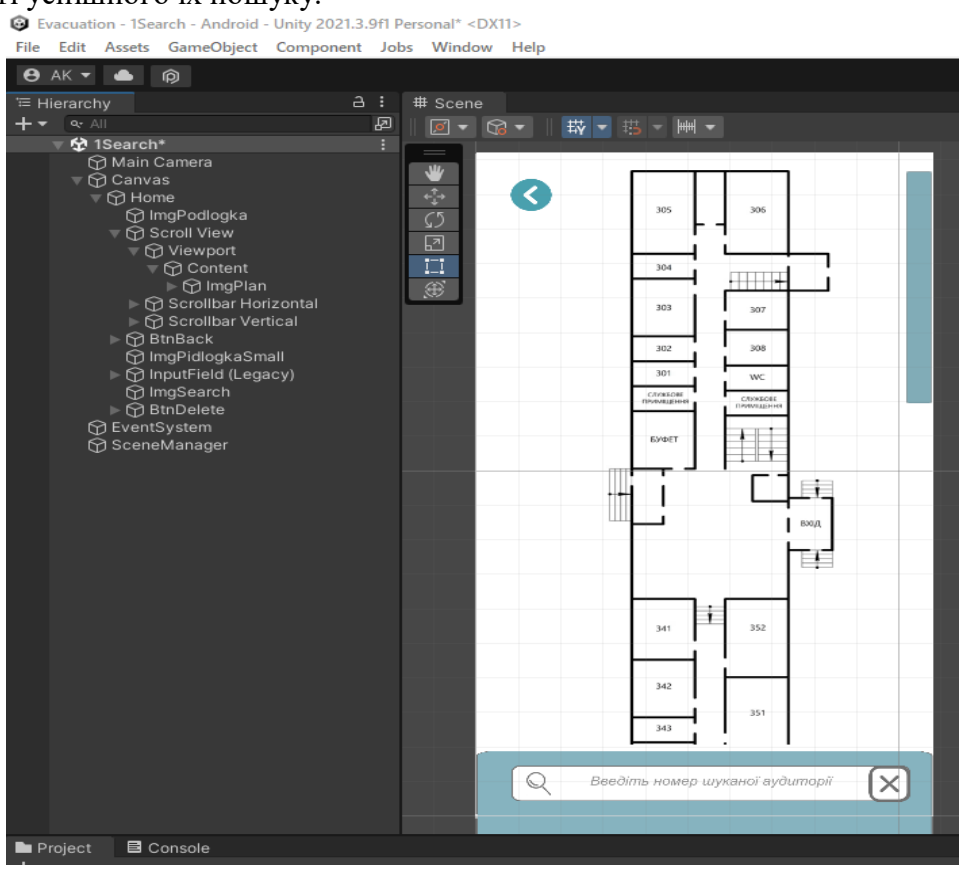

*Рис. 3. Компоновка сцени з пошуку аудиторії*

У нижній частині екрана розміщено компонент Input Field для введення номера потрібної аудиторії. Зліва він містить іконку з лупою, що інтуїтивно підказує на призначення даного компонента. Пошук аудиторії здійснюється в такий спосіб: користувач вводить у поле Input Field, яку потрібно знайти. Спрацьовує скріпт пошуку. У випадку, коли введений текст співпадає з відповідним текстом у коді скріпта, то на плані поверху потрібна аудиторія починає підсвічуватись зеленим кольором. Схему алгоритму роботи програми з пошуку аудиторії показано на рисунку 4.

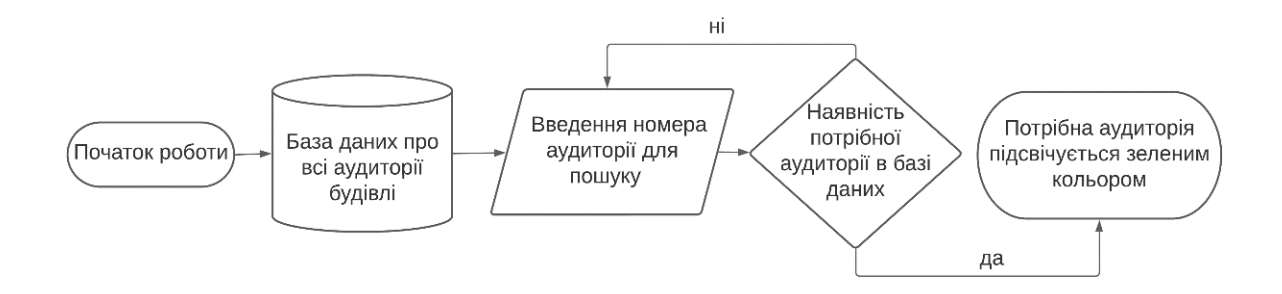

*Рис. 4. Схема алгоритму роботи програми з пошуку аудиторії*

## Скріпт пошуку аудиторії №307 має такий вигляд:

```
public class TextControl : MonoBehaviour
{
     public GameObject Img307;
     [SerializeField] private Text inputText;
     [SerializeField] private InputField inputField;
     [SerializeField] private string MyText;
     public void SaveInputText()
    \left\{ \right. MyText = inputText.text;
     }
     public void Subtract()
     {
        if (MyText == "307") {
         Img307.SetActive(true);
     }
     else
     {
         Img307.SetActive(false);
     }
}
```
Скріпт містить відомості про рисунок GameObject Img307, а об'єкти inputText, inputField, MyText прописані з властивостями SerializeField. Об'єкт inputText має інформацію про введений текст у поле inputField. Для роботи з отриманими даними командою MyText = inputText.text записуємо її у вигляді змінної string MyText. Командою if (MyText == "307")порівнюємо дані, що знаходяться в MyText, з номером аудиторії 307. Якщо введений текст співпадає із заданим номером, то об'єкт Img307 стає видимим, тобто активним – true.

Очищення текстового поля Input Field відбувається за рахунок кнопки у вигляді хрестика BtnDeletе, що розміщена у правій частині. Робота кнопки BtnDeletе реалізована за допомогою скріпта:

```
public void Reset()
     {
        inputField.text = string.Empty;
     }
```
Мобільний додаток має подвійне призначення. Крім пошуку необхідної аудиторії, він також підказує безпечні шляхи виходу під час надзвичайних ситуацій. На рисунку 5 показано сцену для допомоги виходу при евакуації. Зеленим маркером у вигляді крапельки зображено початкове перебування користувача програми. Сірі вогні вказують на можливу небезпеку: вогонь, дим або руйнування будівлі. Кольоровий вогонь показує на реальну небезпеку, що помічена при евакуації. Комбінація зеленого маркера та кольорового вогню через скріпт активують відповідний шлях евакуації, а червоні маркери у вигляді крапельки показують варіанти залишення будівлі.

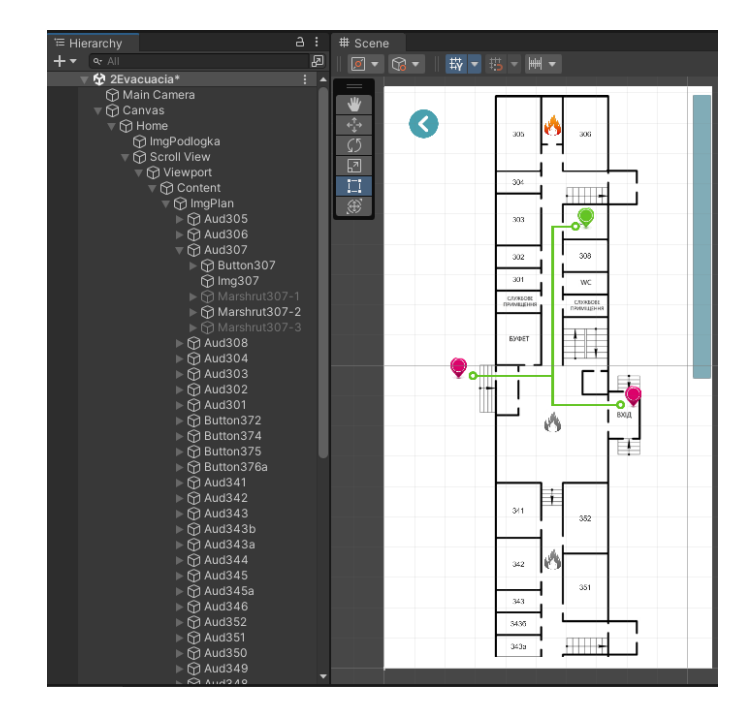

*Рис. 5. Компоновка сцени для допомоги під час евакуації*

Розглянемо роботу сцени для допомоги під час евакуації на прикладі аудиторії 307. Кімната виконана у вигляді компонента Button307. Дана кнопка дозволяє вмикати та вимикати GameObject Img307, що являє собою зелений маркер у вигляді крапельки. Аналогічно компонентами ButtonFire1 … ButtonFire5 є сірі та кольорові вогні. Для кожної ситуації евакуації розроблені маршрути GameObject Marshrut307\_1 … Marshrut307 3.

Скріпт для допомоги під час евакуації з аудиторії №307 має такий вигляд:

```
public class DisableEnableObject : MonoBehaviour
      {
       public GameObject Img307;
       public GameObject Marshrut307_1;
       public GameObject Marshrut307<sup>-2</sup>;
       public GameObject Marshrut307<sup>-3</sup>;
         public void Button307()
      \left\{ \begin{array}{c} \end{array} \right. if (Img307.activeInHierarchy == true)
               Img307.SetActive(false);
           else
                Img307.SetActive(true);
          }
         public void ButtonFire1()
      \overline{\phantom{a}}if (Marshrut307 1.activeInHierarchy == false && Img307.activeInHierarchy ==
true)
              Marshrut307 1.SetActive(true);
           else
              Marshrut307_1.SetActive(false);
          }
         public void ButtonFire2()
      \left\{ \begin{array}{c} \end{array} \right.if (Marshrut307 2.activeInHierarchy == false && Img307.activeInHierarchy ==
true)
              Marshrut307 2.SetActive(true);
           else
```

```
Marshrut307_2.SetActive(false);
         }
         public void ButtonFire3()
         {
         if (Marshrut307 3.activeInHierarchy == false && Img307.activeInHierarchy ==
true)
             Marshrut307 3.SetActive(true);
          else
             Marshrut307 3.SetActive(false);
         }
         public void ButtonFire4()
      \left\{ \begin{array}{c} \end{array} \right.if (Marshrut307 3.activeInHierarchy == false && Img307.activeInHierarchy ==
true)
             Marshrut307 3.SetActive(true);
          else
             Marshrut307 3.SetActive(false);
         }
         public void ButtonFire5()
      \left\{\right.if (Marshrut307 3.activeInHierarchy == false && Img307.activeInHierarchy ==
true)
              Marshrut307_3.SetActive(true);
          else
             Marshrut307 3.SetActive(false);
         }
      }
```
Зазвичай, сцена для допомоги під час евакуації використовується на лабораторних роботах у курсі цивільної оборони або в реальних подіях, тому в програму були додані підказки з орієнтації. На рисунку 6 показано першу підказку для вибору місця знаходження користувача мобільного додатка. Наступна підказка допомагає вибрати джерело небезпеки.

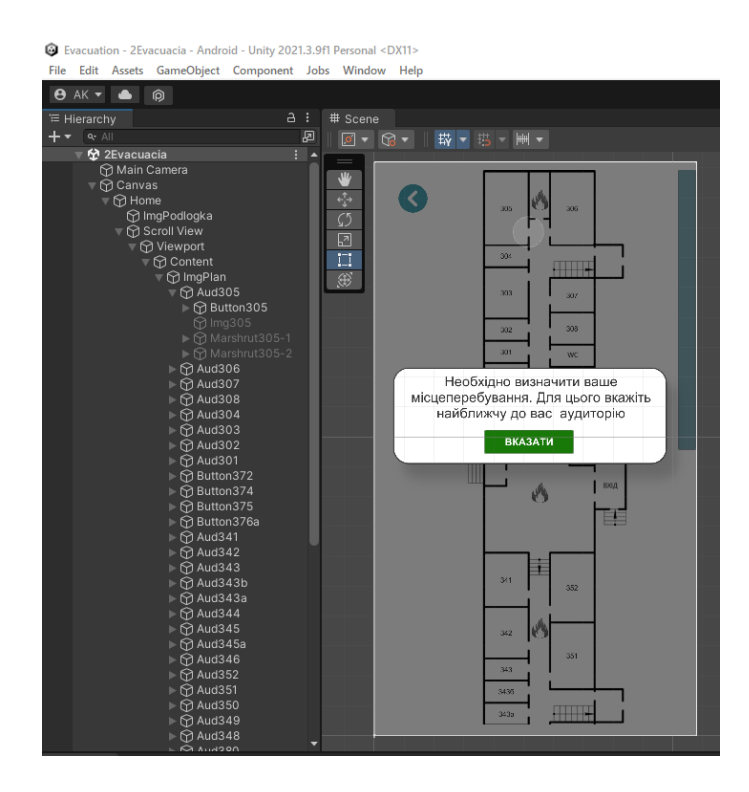

*Рис. 6. Оформлення підказок сцени для допомоги під час евакуації*

Сцена визначення місцеположення скануванням плану евакуації в режимі доповненої реальності (рисунок 7) має камеру доповненої реальності ARCamera, цільове зображення ImageTarget для сканування, а також полотно Canva, на якому розміщені кнопка BtnBack для повернення на головну сторінку та текстовий елемент Text «Пошук цільового зображення …». Доповнену реальність реалізували засобами Vuforia Engine. З навчальною метою за цільове було обране зображення плану евакуації біля аудиторії 341.<br>  $\bullet$  Electric Assets GameObiet Component Jobs Window Help

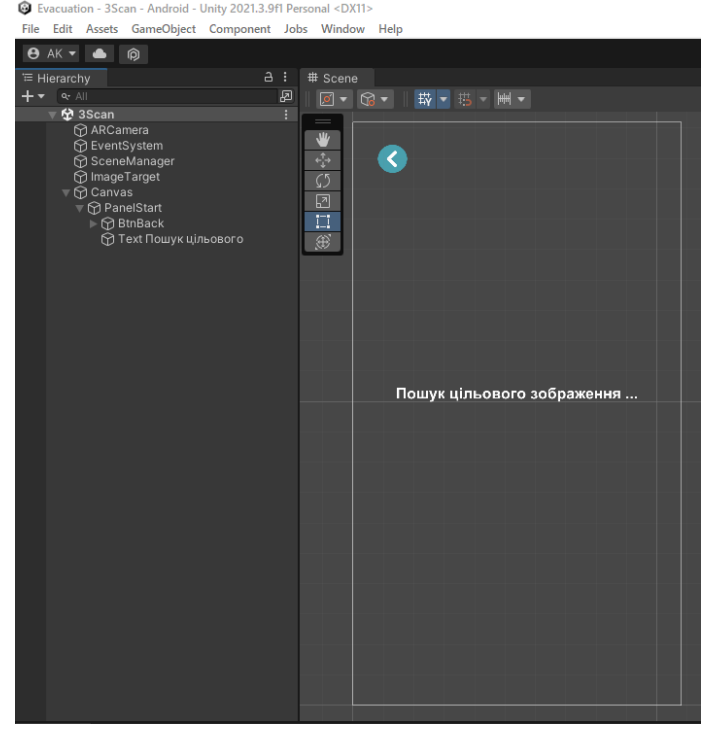

*Рис. 7. Компоновка сцени доповненої реальності для допомоги під час евакуації*

Сцена працює в такий спосіб:

- вмикається камера телефона;
- по центру екрана телефона відображається текст «Пошук цільового зображення…». Зверху зліва розміщена кнопка повернення на головну сторінку в будь-який момент;
- наводимо камеру на рисунок з планом евакуації та переходимо до сцени допомоги під час евакуації. Зелений маркер користувача телефона автоматично відображається в аудиторії 341;
- вибираємо місце з небезпеками і програма показує оптимальний шлях евакуації з будівлі.

# **3. РЕЗУЛЬТАТИ ДОСЛІДЖЕННЯ**

Для навчання студентів з орієнтації у невідомій будівлі та евакуації, зокрема й за допомогою додатка, було розроблено лабораторну роботу з дисципліни «Безпека життєдіяльності». На лабораторній роботі здобувачі освіти вивчали умовні позначення і знаки на плані евакуації, набували навички читання невідомої схеми будівлі, а також розвивали вміння орієнтування.

Оцінку і вимірювання сприйняття користувачами розробленого мобільного додатка визначали способом опитування на основі анкети про прийняття технології під час вивчення дисципліни «Безпека життєдіяльності».

Опитування містило 10 запитань:

Q1. Було легко зрозуміти інструкції по роботі з додатком;

- Q2. Знадобилось небагато часу, щоб навчитися користуватися додатком;
- Q3. Даний додаток простий у використанні;
- Q4. Використання додатка полегшило безпечну евакуацію з будівлі;
- Q5. Моя взаємодія з додатком чітка і зрозуміла;
- Q6. Взаємодія з додатком не вимагає від мене великих розумових зусиль;
- Q7. Даний додаток цікаво використовувати;
- Q8. Мені легко змусити додаток робити те, що я хочу;
- Q9. Я впевнений, що додаток дає мені правильні інструкції;

Q10. Додаток не має явних недоліків.

Відповіді давались за 5-бальною шкалою Лайкерта: 1 – повністю не згоден; 2 – не згоден; 3 – важко відповісти; 4 – згоден; 5 – повністю згоден.

Перед опитуванням користувачам були надані інструкції з використання мобільного додатка. Усього в експерименті взяли участь 107 здобувачів освіти перших та других курсів Полтавського державного аграрного університету наступних груп: 075МАРбд 11, 073МЕНбд 12, 073МЕНбд 11, 208АІбд 21, 208АІбд 22, ЗС(ІТФ)бд\_24[2](АІ), 133ГМбд\_11[1](МВ,2 р.), 133ГМбд\_21[1](МВ, 2 р.). На рисунку 8 показано проведення консультації в групі ЗС(ІТФ)бд\_24[2](АІ) по роботі та можливостями програми із симуляцією її роботи в Unity.

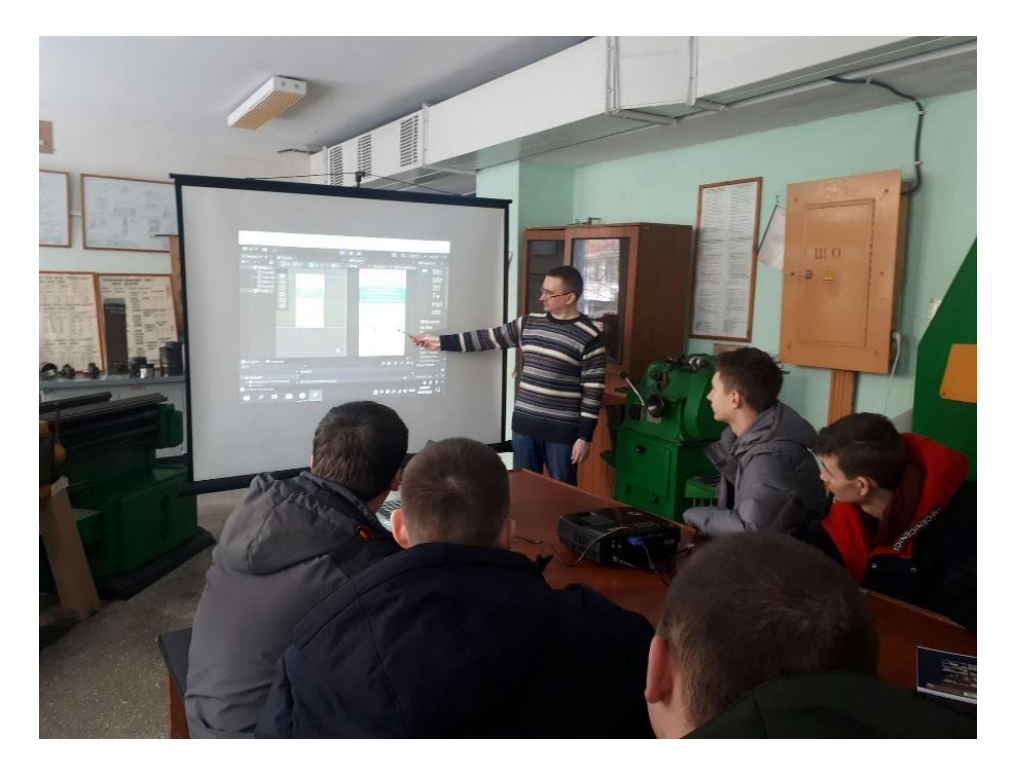

*Рис. 8. Консультація студентів по роботі з додатком з урахуванням його можливостей*

Дані, отримані за допомогою шкали Лайкерта, аналізували такими способами: розрахунок середнього значення; розрахунок медіани; розрахунок стандартного відхилення. Результати розрахунків засобами Exсel наведені у таблиці 1 та відображені на рисунку 9.

*Таблиця 1*

| Номер<br>питання                | Q1   | Q2   | Q <sub>3</sub> | Q4   | Q5   | Q6   | Q7   | Q8   | Q9   | Q10  |
|---------------------------------|------|------|----------------|------|------|------|------|------|------|------|
| Середнє<br>значення             | 4,6  | 4,6  | 4,7            | 4,4  | 4,4  | 4,6  | 4,0  | 4,3  | 4,5  | 3,8  |
| Медіана                         | 5    | 5    | 5              | 5    | 5    | 5    | 4    | 4    |      | 4    |
| Стандартне<br><b>В1ДХИЛення</b> | 0,53 | 0,58 | 0,50           | 0,89 | 0,69 | 0,76 | 0,89 | 0,72 | 0,60 | 0,82 |

**Результати сприйняття користувачами розробленого мобільного додатка**

Середнє значення оцінок усіх респондентів обчислювали для кожного запитання окремо. Для цього додали всі числові значення балів, отриманих від усіх опитаних на дане питання, і поділили на загальну кількість учасників. У результаті отримали високий результат середнього значення, що вказує на те, що більшість респондентів позитивно ставляться до поставлених питань. Необхідно відзначити, що середнє значення не дає інформації про те, як розподілені відповіді. Для цього скористались іншими статистичними показниками, як-то медіана і стандартне відхилення.

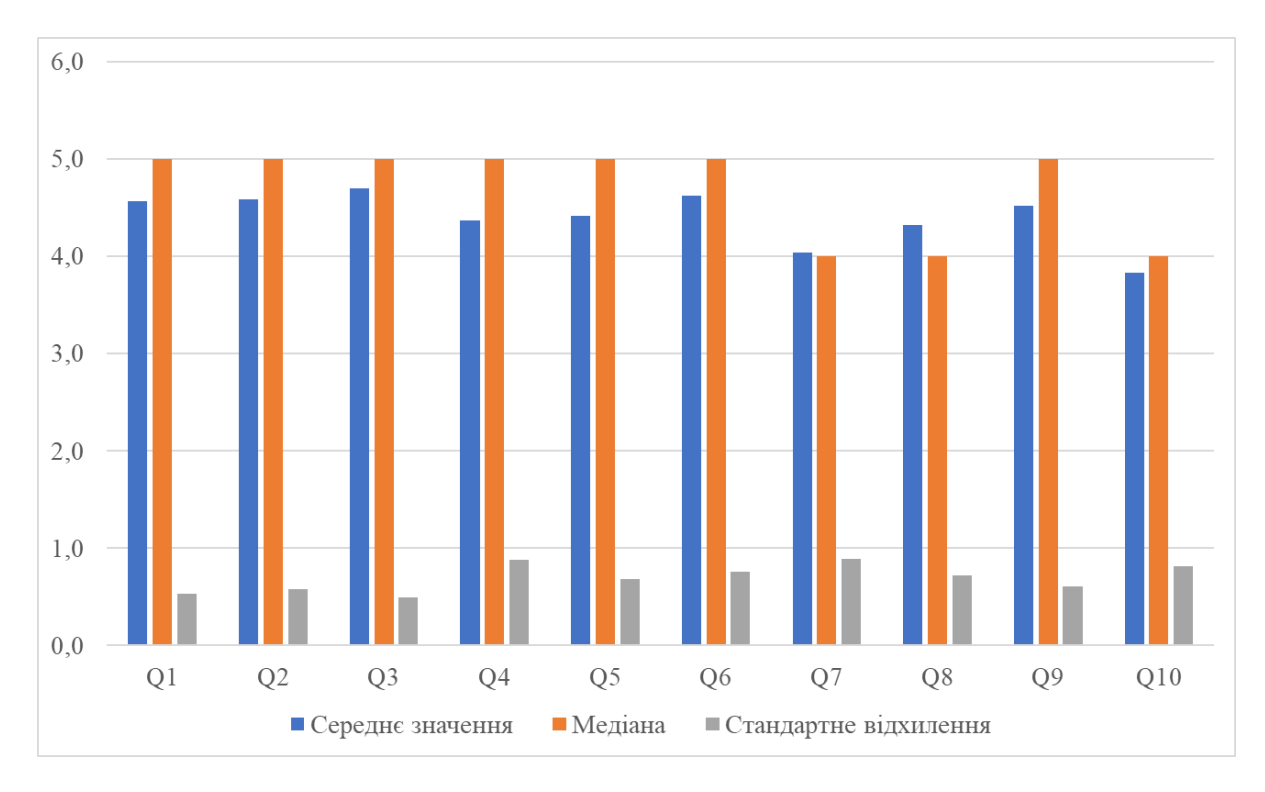

*Рис. 9. Результати опитування студентів*

Розраховуючи медіану разом із середнім значенням, можна отримати повну інформацію про розподіл відповідей і оцінити скошеність вибірки. Медіана може бути корисною для розуміння того, як розподілились оцінки на шкалі. Як видно з графіка на рисунку 9, медіана близька до середнього значення. Даний факт вказує на нормальний розподіл відповідей, тобто більшість опитаних оцінили роботу з мобільним додатком приблизно однаково.

Характеристикою, яка показує, наскільки отримані дані після опитування відхиляються від середнього значення, є стандартне відхилення. Високі значення стандартного відхилення вказують на те, що думки учасників опитування відрізняються, а низькі – показують, що відповіді близькі до середнього значення.

Розрахунок стандартного відхилення для аналізу даних, отриманих за допомогою шкали Лайкерта, здійснювали за формулою:

$$
\sigma = \sqrt{\frac{\Sigma(x-\mu)^2}{n-1}},\tag{1}
$$

*де: x – кожна відповідь; μ – середнє значення; n – загальна кількість відповідей.*

Результати розрахунку стандартного відхилення для окремого питання в таблиці 1 показали, що дані показники не перевищують одиниці. Це свідчить про однорідність відповідей опитаних, що близькі до середнього значення.

Питання Q1 стосувалося легкості розуміння інструкцій і середнє значення було розраховане як 4,6 при медіані 5 балів. Це свідчить про те, що інструкції були прості та зрозумілі учасникам. Відповіді на питання Q2 у 4,6 балів показали, що для навчання користування додатком необхідно мало часу. Питання Q3 стосувалось простоти роботи з додатком, і результат був позитивно підтверджений оцінкою в 4,7 балів. Середні бали в 4,4 одиниць на питання Q4 та Q5 свідчать про зрозумілу взаємодію з додатком, який може допомогти безпечно евакуюватися з будівлі. Результат у 4,6 балів на питання Q6 засвідчив низькі витрати розумових зусиль під час користування додатком. Відповідь на питання Q7 складає 4,0. Отже, більшості з опитаних було цікаво використовувати додаток для пошуку аудиторій та допомоги при евакуації. Результат у 4,4 балів на питання Q8 показує, що більшості опитаним студентам вдалось змусити додаток робити правильні дії. Питання Q9 стосувалося впевненості в тому, що вони отримують правильні інструкції, і результат склав 4,5 при медіані 5 балів. Отже, опитані підтвердили, що отримали від програми правильні інструкції. Результат Q10 склав 3,8 балів водночас стандартне відхилення збільшилось до 0,82, що свідчить про розподіл відповідей опитаних про відсутність недоліків додатка.

Робота зі студентськими групами визначила наступні переваги розробленого мобільного додатку:

- інтуїтивно дружній інтерфейс;
- простий у використанні;
- у роботі не потребує виходу в інтернет;
- відсутня прив'язка до GPS-навігації;
- працює на всіх моделях смартфонів.

# **4. ВИСНОВКИ ТА ПЕРСПЕКТИВИ ПОДАЛЬШИХ ДОСЛІДЖЕНЬ**

Отже, проблема орієнтації в незнайомій будівлі та пошуку безпечних шляхів евакуації у надзвичайних ситуаціях досить поширена. Проведені дослідження визначили основні етапи розробки мобільного додатка, що призначений для пошуку необхідної аудиторії та шляхів виходів при евакуації. Його можна використовувати як для навчання студентів з орієнтації в невідомій будівлі при вивченні дисципліни «Безпека життєдіяльності», так і в реальних умовах надзвичайних ситуацій. Під час розробки програми велику увагу приділили не тільки програмному коду, а простоті використання кінцевими споживачами і її інтерфейсу.

Розроблений мобільний додаток має такі можливості:

- здійснює пошук необхідної аудиторії в будівлі;
- надає користувачеві план поверху будівлі для кращого розуміння знаходження переходів та виходів;
- надає інструкції про евакуацію з будівлі та знаходить найближчий або кращий вихід.

Готовий додаток було протестовано на учасниках навчального процесу перших та других курсів різних спеціальностей у межах вивчення курсу безпеки життєдіяльності. Усього в дослідженні взяли участь 107 здобувачів освіти, з якими були проведені консультації по роботі з додатком та практичні (вище - лабораторні) роботи. Для оцінки можливостей програми було проведено опитування, що містило 10 питань з оцінюванням за шкалою Лайкерта від 1 до 5 балів. Результати розрахунку середнього значення, медіани та стандартного відхилення отриманих даних показали однорідність відповідей та позитивну оцінку додатка.

Бесіди зі студентами допомогли визначити напрями подальших досліджень:

- оцінити різницю часу орієнтації та евакуації з будівлі з використанням додатка і без нього;
- під час пошуку аудиторії було б доцільно додати шлях від вашого місця перебування до нового, а не просто позначати кольором приміщення, яке потрібно знайти;
- варто додати до програми: можливість пошуку аудиторій в інших корпусах університету; план території з усіма будівлями університету; можливість пошуку найближчого бомбосховища;
- поєднати функції пошуку аудиторії із АСУ ПДАУ, щоб після перегляду розкладу занять можна було швидко знайти необхідний кабінет.

# **СПИСОК ВИКОРИСТАНИХ ДЖЕРЕЛ**

- [1] L. E. Gryzun, O. V. Shcherbakov, B. O. Bida, "Development of the information system for navigation in modern university campus", Joint Proceedings of the 10th Workshop on Cloud Technologies in Education, and 5th International Workshop on Augmented Reality in Education (CTE+AREdu 2022). Kryvyi Rih, Ukraine, рр. 108–126, 2022. [Електронний ресурс]. Доступно: [https://ceur-ws.org/Vol-](https://ceur-ws.org/Vol-3364/paper20.pdf)[3364/paper20.pdf](https://ceur-ws.org/Vol-3364/paper20.pdf)
- [2] В. В. Олійник, О. М. Самойленко, І. В. Бацуровська, і Н. А. Доценко, "Інформаційно-освітнє середовище навчання загальнотехнічних дисциплін бакалаврів електричної інженерії", ITLT, вип. 83, вип. 3, с. 259–273, чер. 2021. doi[: https://doi.org/10.33407/itlt.v83i3.4373.](https://doi.org/10.33407/itlt.v83i3.4373)
- [3] Pablo Pando Cerra, Humberto Fernández Álvarez, Bernardo Busto Parra1, and Paula Iglesias Cordera, "Effects of Using Game-Based Learning to Improve the Academic Performance and Motivation in Engineering Studies", Journal of Educational Computing Research, vol. 60, Issue 7, pp. 1663–1687, December 2022. doi[:https://doi.org/10.1177/07356331221074022.](https://doi.org/10.1177/07356331221074022)
- [4] K. Lavidas, Z. Apostolou, and S. Papadakis, "Challenges and opportunities of mathematics in digital times: Preschool teachers' views", Education sciences, 12(7), p.459, 2022. doi[:http://dx.doi.org/10.3390/educsci12070459.](http://dx.doi.org/10.3390/educsci12070459)
- [5] A.E. Kiv, V.V. Bilous, D.M. Bodnenko, D.V. Horbatovskyi, O.S. Lytvyn, and V.V. Proshkin, "The development and use of mobile app ar physics in physics teaching at the university", CEUR Workshop Proceedings, 2898, pp. 197–212, 2021. [Електронний ресурс]. Доступно: [http://ceur-ws.org/Vol-](http://ceur-ws.org/Vol-2898/paper11.pdf)[2898/paper11.pdf](http://ceur-ws.org/Vol-2898/paper11.pdf)
- [6] С. Г. Литвинова і О. М. Соколюк, "Критерії та показники оцінювання якості освітніх об'єктів доповненої реальності в підручниках фізики", ITLT, вип. 88, вип. 2, с. 23–37, квіт. 2022. doi: [https://doi.org/10.33407/itlt.v88i2.4870.](https://doi.org/10.33407/itlt.v88i2.4870)
- [7] Y.V. Kharchenko, O.M. Babenko, and A.E. Kiv, "Using blippar to create augmented reality in chemistry education", CEUR Workshop Proceedings, 2898, pp. 213–229, 2021. [Електронний ресурс]. Доступно: <http://ceur-ws.org/Vol-2898/paper12.pdf>
- [8] A.V. Stepanyuk, L.P. Mironets, T.M. Olendr, I.M. Tsidylo, and O.B. Stoliar, "Methodology of using mobile internet devices in the process of biology school course studying", CEUR Workshop Proceedings, 2643, pp. 535–547, 2019. [Електронний ресурс]. Доступно:<http://ceur-ws.org/Vol-2643/paper31.pdf>
- [9] O. V. Kanivets, I. M. Kanivets, N. V. Kononets, T. M. Gorda, and E. O. Shmeltser, "Development of mobile applications of augmented reality for projects with projection drawings", in Proceedings of the 2nd International Workshop on Augmented Reality in Education (AREdu 2019), Kryvyi Rih, Ukraine, CEUR-WS.org, online, рр.262–273, 2019. [Електронний ресурс]. Доступно:<https://ceur-ws.org/Vol-2547/>
- [10] О. В. Канівець, І. М. Канівець, Н. В. Кононець, і Т. М. Горда, "Розроблення мобільних додатків доповненої реальності для вивчення тривимірних моделей із інженерної графіки", ITLT, вип. 79, вип. 5, с. 213–228, жовт. 2020. doi: [https://doi.org/10.33407/itlt.v79i5.3217.](https://doi.org/10.33407/itlt.v79i5.3217)
- [11] O. V. Kanivets, I. M. Kanivets, T. M. Gorda, O. V. Gorbenko, A. O. Kelemesh, " Using a mobile application to teach students to measure with a micrometer during remote laboratory work", Joint Proceedings of the 10th Workshop on Cloud Technologies in Education, and 5th International Workshop on Augmented Reality in Education (CTE+AREdu 2022). Kryvyi Rih, Ukraine, рр. 87–107, 2022. [Електронний ресурс]. Доступно:<https://ceur-ws.org/Vol-3364/paper08.pdf>
- [12] Aditya Wahana and Hasti Hasanati Marfuah "The Use of Augmented Reality to Build Occupational Health and Safety (OHS) Learning Media", Journal of Physics: Conference Series, vol. 1823, pp. 012060, 2021. doi[:https://doi.org/10.1088/1742-6596/1823/1/012060.](https://doi.org/10.1088/1742-6596/1823/1/012060)
- [13] G. L. Gonçalves, J. U. Delgado, and F. B. Razuck, "The use of Augmented Reality for the teaching of dosimetry and metrology of ionizing radiation at IRD", Journal of Physics: Conference Series, vol. 1826, pp. 012041, 2019. [doi: https://doi.org/10.1088/1742-6596/1826/1/012041.](doi:%20https://doi.org/10.1088/1742-6596/1826/1/012041)
- [14] M. Sebillo, G.Vitiello, L. Paolino, A. Ginige, "Training emergency responders through augmented reality mobile interfaces", Multimedia Tools and Applications, vol. 75, pp. 9609–9622, 2016. doi: [https://doi.org/10.1007/s11042-015-2955-0.](https://doi.org/10.1007/s11042-015-2955-0)
- [15] Nur Amirah Kamaluddin, Murizah Kassim, and Shahrani Shahbudin, "A Review on 3D Augmented Reality Design Technique and Inward Leakage Testing on Protective Face Mask", Pertanika Journal of Science & Technology, vol. 30, Issue 4, October 2022. doi[: https://doi.org/10.47836/pjst.30.4.19.](https://doi.org/10.47836/pjst.30.4.19)
- [16] Díaz Vilariño Lucia, Boguslawski Pawel, Khoshelham Kourosh, Lorenzo H., Mahdjoubi Lamine, "Indoor navigation from point clouds: 3d modelling and obstacle detection", ISPRS – International Archives of the Photogrammetry, Remote Sensing and Spatial Information Sciences, vol. XLI-B4, pp. 275–281, 2016. doi[:https://doi.org/10.5194/isprsarchives-XLI-B4-275-2016.](https://doi.org/10.5194/isprsarchives-XLI-B4-275-2016)
- [17] C. Catal, A. Akbulut, B. Tunali, E. Ulug, E. Ozturk, "Evaluation of augmented reality technology for the design of an evacuation training game", *Virtual Reality,* 24, pp. 359–368, 2020. doi: [https://doi.org/10.1007/s10055-019-00410-z.](https://doi.org/10.1007/s10055-019-00410-z)
- [18] [18] James Stigall and Sharad Sharma "Evaluation of Mobile Augmented Reality Application for Building Evacuation", *Proceedings of 28th International Conference on Software Engineering and Data Engineering*, vol. 64, pp. 109–118, 2019. doi[: https://doi.org/10.29007/7jch.](https://doi.org/10.29007/7jch)
- [19] Hiroyuki Mitsuhara and Chie Tanimura and Junko Nemoto and Masami Shishibori "Expressing Disaster Situations for Evacuation Training Using Markerless Augmented Reality", *Knowledge-Based and Intelligent Information & Engineering Systems: Proceedings of the 25th International Conference KES2021*, vol. 192, pp. 2105–2114, 2021. doi: [https://doi.org/10.1016/j.procs.2021.08.218.](https://doi.org/10.1016/j.procs.2021.08.218)
- [20] L. Wunder, N.A.G. Gomez, J. E. Gonzalez, G. Mitzova-Vladinov, M. Cacchione, J. Mato, C. L. Foronda, J. A. Groom, "Fire in the Operating Room: Use of Mixed Reality Simulation with Nurse Anesthesia Students", *Informatics,* vol. 7(4) : 40, 2020. doi[: https://doi.org/10.3390/informatics7040040.](https://doi.org/10.3390/informatics7040040)
- [21] Zhenan Feng, Vicente A. González, Michael Spearpoint, Jared Thomas, Margaret Trotter, Guillermo Cabrera-Guerrero, Daniel Paes, "A sequence analysis of behaviors in immersive virtual reality for indoor earthquake and post-earthquake evacuation", *International Journal of Disaster Risk Reduction*, vol. 75, pp. 102978, 2022. doi: [https://doi.org/10.1016/j.ijdrr.2022.102978.](https://doi.org/10.1016/j.ijdrr.2022.102978)

*Матеріал надійшов до редакції 08.05.2023 р.*

# **A MOBILE APPLICATION WITH AUGMENTED REALITY ELEMENTS FOR AUDIENCE SEARCH AND EVACUATION FROM THE BUILDING**

### **Oleksandr V. Kanivets**

PhD in Engineering, Associate Professor, Associate Professor at the Department of Agroengineering and Road Transport Poltava State Agrarian University, Poltava, Ukraine ORCID ID [0000-0003-4364-8424](http://orcid.org/0000-0003-4364-8424) *[k.alex2222@gmail.com](mailto:k.alex2222@gmail.com)*

#### **Irina М. Kanivets**

PhD in Pedagogy, Associate Professor, Associate Professor at the Department of Construction and Professional Education Poltava State Agrarian University, Poltava, Ukraine

ORCID I[D 0000-0002-1670-5553](http://orcid.org/0000-0002-1670-5553) *ira.gorda80@gmail.com*

### **Volodymyr V. Dudnyk**

PhD in Engineering, Associate Professor, Associate Professor, Associate Professor at the Department of Mechanical and Electrical Engineering Poltava State Agrarian University, Poltava, Ukraine ORCID ID 0000-0002-6553-2951 *volodymyr.dudnyk@pdaa.edu.ua*

#### **Olga U. Drozhchana**

Senior Lecturer at the Department of Mechanical and Electrical Engineering Poltava State Agrarian University, Poltava, Ukraine ORCID ID 0000-0001-8214-2624 *olga.drozhchana@pdaa.edu.ua*

**Abstract.** The article is devoted to the issue of developing a mobile application designed to find the necessary audience in a particular building and help during evacuation in emergency situations, in particular, in the building of the Faculty of Engineering and Technology of Poltava State Agrarian University, testing its capabilities, as well as organizing training for students on orientation in an unknown building using the application as part of the discipline "Life Safety". The analysis of similar programs for orientation in an unfamiliar building showed that such mobile applications are usually used to teach how to behave in emergency situations. Thus, the need to develop our own app for both audience search and emergency orientation was identified. Much attention is paid to the development of the interface and design of the application in the Adobe XD program. The layout of the audience search page was developed, consisting of a diagram of the faculty building and a field for entering the digital value of the desired audience. The layout of the page for finding evacuation routes was developed, which additionally has a mark of the user's location on the building diagram, marks of the potential position of danger and evacuation routes. Unity with the 2D Mobile Core template was chosen as the game engine for developing the application. When designing the main menu, scripts of transitions between scenes of the application are provided. A diagram of the audience search algorithm was developed and the corresponding script for finding the required audience was written in C#. The search scene has a field for entering the classroom number, a button to start the search, and a diagram of the building floor. The found room is highlighted in green, which tells the user the direction of the route. The evacuation scene helps to identify ways out of the building in case of emergency. For intuitive use of the application, text prompts are displayed during this scene to help you indicate your location and the source of danger. Scanning an evacuation plan using augmented reality helps the app to automatically locate the user. In the course of teaching the "Life Safety" discipline, a laboratory work was developed where students studied the conventions and signs on the evacuation plan, acquired skills in reading an unknown building layout, and developed orientation skills, including using the app. The capabilities of the program we developed were tested on a sample of 107 students of various university specialties. The final survey of applicants about the use of the application showed a positive assessment.

**Keywords:** mobile application; audience search; building orientation; evacuation; emergency situations; Unity; Vuforia.

## **REFERENCES (TRANSLATED AND TRANSLITERATED)**

- [1] L. E. Gryzun, O. V. Shcherbakov, B. O. Bida, "Development of the information system for navigation in modern university campus", Joint Proceedings of the 10th Workshop on Cloud Technologies in Education, and *5th International Workshop on Augmented Reality in Education (CTE+AREdu 2022)*. Kryvyi Rih, Ukraine, рр. 108–126, 2022. [Online]. Available:<https://ceur-ws.org/Vol-3364/paper20.pdf> (in English)
- [2] В. В. Oliynyk, О. М. Samoylenko, І. В. Batsurovska, and Н. А. Dotsenko, "Information and educational environment for teaching general technical disciplines to bachelors in electrical engineering", *ITLT*, vol. 83, no. 3, pp. 259–273, Jun. 2021. doi: [https://doi.org/10.33407/itlt.v83i3.4373.](https://doi.org/10.33407/itlt.v83i3.4373) (in Ukrainian)
- [3] Pablo Pando Cerra, Humberto Fernández Álvarez, Bernardo Busto Parra1, and Paula Iglesias Cordera, "Effects of Using Game-Based Learning to Improve the Academic Performance and Motivation in Engineering Studies", *Journal of Educational Computing Research*, vol. 60, Issue 7, pp. 1663–1687, December 2022. doi: [https://doi.org/10.1177/07356331221074022.](https://doi.org/10.1177/07356331221074022) (in English)
- [4] K. Lavidas, Z. Apostolou, and S. Papadakis, "Challenges and opportunities of mathematics in digital times: Preschool teachers' views", *Education sciences*, 12(7), p.459, 2022. doi: [http://dx.doi.org/10.3390/educsci12070459.](http://dx.doi.org/10.3390/educsci12070459) (in English)
- [5] A. E. Kiv, V. V. Bilous, D. M. Bodnenko, D. V. Horbatovskyi, O. S. Lytvyn, and V. V. Proshkin, "The development and use of mobile app ar physics in physics teaching at the university", *CEUR Workshop Proceedings*, 2898, pp. 197–212, 2021. [Online]. Available:<http://ceur-ws.org/Vol-2898/paper11.pdf> (in English)
- [6] S. H. Lytvynova, and O. M. Sokoliuk, "Criteria and indicators for assessing the quality of educational objects of augmented reality in physics textbooks", *ITLT*, vol. 88, no. 2, pp. 23–37, Apr. 2022. doi: [https://doi.org/10.33407/itlt.v88i2.4870.](https://doi.org/10.33407/itlt.v88i2.4870) (in Ukrainian)
- [7] Y.V. Kharchenko, O.M. Babenko, and A.E. Kiv, "Using blippar to create augmented reality in chemistry education", *CEUR Workshop Proceedings*, 2898, pp. 213–229, 2021. [Online]. Available: [http://ceur](http://ceur-ws.org/Vol-2898/paper12.pdf)[ws.org/Vol-2898/paper12.pdf](http://ceur-ws.org/Vol-2898/paper12.pdf) (in English)
- [8] A.V. Stepanyuk, L. P. Mironets, T. M. Olendr, I. M. Tsidylo, and O. B. Stoliar, "Methodology of using mobile internet devices in the process of biology school course studying", *CEUR Workshop Proceedings*, 2643, pp. 535–547, 2019. [Online]. Available:<http://ceur-ws.org/Vol-2643/paper31.pdf> (in English)
- [9] O. V. Kanivets, I. M. Kanivets, N. V. Kononets, T. M. Gorda, and E. O. Shmeltser, "Development of mobile applications of augmented reality for projects with projection drawings", in Proceedings of the *2nd International Workshop on Augmented Reality in Education (AREdu 2019)*, Kryvyi Rih, Ukraine, CEUR-WS.org, online, рр.262–273, 2019. [Online]. Available:<https://ceur-ws.org/Vol-2547/> (in English)
- [10] O. V. Kanivets, I. M. Kanivets, H. B. Kononets, and T. M. Gorda, "The development of mobile applications for augmented reality for three-dimensional models in engineering graphics studying", *ITLT*, vol. 79, no. 5, pp. 213–228, Oct. 2020. doi[: https://doi.org/10.33407/itlt.v79i5.3217.](https://doi.org/10.33407/itlt.v79i5.3217) (in Ukrainian)
- [11] O. V. Kanivets, I. M. Kanivets, T. M. Gorda, O. V. Gorbenko, A. O. Kelemesh, " Using a mobile application to teach students to measure with a micrometer during remote laboratory work", Joint Proceedings of the 10th Workshop on Cloud Technologies in Education, and *5th International Workshop on Augmented Reality in Education (CTE+AREdu 2022)*. Kryvyi Rih, Ukraine, рр. 87–107, 2022. [Online]. Available: <https://ceur-ws.org/Vol-3364/paper08.pdf> (in English)
- [12] Aditya Wahana and Hasti Hasanati Marfuah "The Use of Augmented Reality to Build Occupational Health and Safety (OHS) Learning Media", *Journal of Physics: Conference Series*, vol. 1823, pp. 012060, 2021. doi: [https://doi.org/10.1088/1742-6596/1823/1/012060.](https://doi.org/10.1088/1742-6596/1823/1/012060) (in English)
- [13] G. L. Gonçalves, J. U. Delgado, and F. B. Razuck, "The use of Augmented Reality for the teaching of dosimetry and metrology of ionizing radiation at IRD", *Journal of Physics: Conference Series*, vol. 1826, pp. 012041, 2019. doi: [https://doi.org/10.1088/1742-6596/1826/1/012041.](https://doi.org/10.1088/1742-6596/1826/1/012041) (in English)
- [14] M. Sebillo, G. Vitiello, L. Paolino, A. Ginige, "Training emergency responders through augmented reality mobile interfaces", *Multimedia Tools and Applications*, vol. 75, pp. 9609–9622, 2016. doi: [https://doi.org/10.1007/s11042-015-2955-0.](https://doi.org/10.1007/s11042-015-2955-0) (in English)
- [15] Nur Amirah Kamaluddin, Murizah Kassim, and Shahrani Shahbudin, "A Review on 3D Augmented Reality Design Technique and Inward Leakage Testing on Protective Face Mask", *Pertanika Journal of Science & Technology*, vol. 30, Issue 4, October 2022. doi[: https://doi.org/10.47836/pjst.30.4.19.](https://doi.org/10.47836/pjst.30.4.19) (in English)
- [16] Díaz Vilariño Lucia, Boguslawski Pawel, Khoshelham Kourosh, Lorenzo H., Mahdjoubi Lamine, "Indoor navigation from point clouds: 3d modelling and obstacle detection", *ISPRS – International Archives of the Photogrammetry, Remote Sensing and Spatial Information Science*s, vol. XLI-B4, pp. 275–281, 2016. doi[:https://doi.org/10.5194/isprsarchives-XLI-B4-275-2016.](https://doi.org/10.5194/isprsarchives-XLI-B4-275-2016) (in English)
- [17] C. Catal, A. Akbulut, B. Tunali, E. Ulug, E. Ozturk, "Evaluation of augmented reality technology for the design of an evacuation training game", *Virtual Reality,* 24, pp. 359–368, 2020. doi: [https://doi.org/10.1007/s10055-019-00410-z.](https://doi.org/10.1007/s10055-019-00410-z) (in English)
- [18] James Stigall and Sharad Sharma "Evaluation of Mobile Augmented Reality Application for Building Evacuation", *Proceedings of 28th International Conference on Software Engineering and Data Engineering*, vol. 64, pp. 109–118, 2019. doi[: https://doi.org/10.29007/7jch.](https://doi.org/10.29007/7jch) (in English)
- [19] Hiroyuki Mitsuhara and Chie Tanimura and Junko Nemoto and Masami Shishibori "Expressing Disaster Situations for Evacuation Training Using Markerless Augmented Reality", *Knowledge-Based and Intelligent Information & Engineering Systems: Proceedings of the 25th International Conference KES2021*, vol. 192, pp. 2105–2114, 2021. doi: [https://doi.org/10.1016/j.procs.2021.08.218.](https://doi.org/10.1016/j.procs.2021.08.218) (in English)
- [20] L. Wunder, N.A.G. Gomez, J. E. Gonzalez, G. Mitzova-Vladinov, M. Cacchione, J. Mato, C. L. Foronda, J. A. Groom, "Fire in the Operating Room: Use of Mixed Reality Simulation with Nurse Anesthesia Students", *Informatics*, vol. 7(4) : 40, 2020. doi: [https://doi.org/10.3390/informatics7040040.](https://doi.org/10.3390/informatics7040040) (in English)
- [21] Zhenan Feng, Vicente A. González, Michael Spearpoint, Jared Thomas, Margaret Trotter, Guillermo Cabrera-Guerrero, Daniel Paes, "A sequence analysis of behaviors in immersive virtual reality for indoor earthquake and post-earthquake evacuation", *International Journal of Disaster Risk Reduction*, vol. 75, pp. 102978, 2022. doi: [https://doi.org/10.1016/j.ijdrr.2022.102978.](https://doi.org/10.1016/j.ijdrr.2022.102978) (in English)

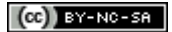

This work is licensed under Creative Commons Attribution-NonCommercial-ShareAlike 4.0 International License.